#### МІНІСТЕРСТВО ОСВІТИ І НАУКИ УКРАЇНИ НАЦІОНАЛЬНИЙ АВІАЦІЙНИЙ УНІВЕРСИТЕТ ФАКУЛЬТЕТ МІЖНАРОДНИХ ВІДНОСИН КАФЕДРА КОМП'ЮТЕРНИХ МУЛЬТИМЕДІЙНИХ ТЕХНОЛОГІЙ

ДОПУСТИТИ ДО ЗАХИСТУ Завідувач випускової кафедри \_\_\_\_\_\_\_\_\_\_\_\_\_\_ С.М. Лобода «  $\rightarrow$  2022 р.

# **КВАЛІФІКАЦІЙНА РОБОТА**

# **(ПОЯСНЮВАЛЬНА ЗАПИСКА)**

# ВИПУСКНИКА ОСВІТНЬОГО СТУПЕНЯ БАКАЛАВР

ЗА СПЕЦІАЛЬНІСТЮ 186 «ВИДАВНИЦТВО ТА ПОЛІГРАФІЯ»

#### **Тема: «Макет журнального видання «Студентська наукова думка»»**

Виконавець студент групи ВП 316 СТ Отрох Сергій Сергійович (студент, група, прізвище, ім'я, по батькові)

Керівник професор Мелешко Микола Андрійович (науковий ступінь, вчене звання, прізвище, ім'я, по батькові)

 $(ni)$ 

Нормоконтролер: \_\_\_\_\_\_\_\_\_\_\_\_\_\_\_\_ Гальченко С.М.

КИЇВ 2022

# НАЦІОНАЛЬНИЙ АВІАЦІЙНИЙ УНІВЕРСИТЕТ

Факультет міжнародних відносин

Кафедра комп'ютерних мультимедійних технологій

Спеціальність 186 «Видавництво та поліграфія» (шифр, найменування)

ЗАТВЕРДЖУЮ Завідувач кафедри С.М. Лобода  $\langle \langle \rangle \rangle$   $\langle 2022 \text{ p.} \rangle$ 

#### **ЗАВДАННЯ на виконання кваліфікаційної роботи** \_\_Отроха Сергія Сергійовича

(П.І.Б. випускника)

1. Тема проекту «Макет журнального видання «Студентська наукова думка»» затверджена наказом ректора від «19» квітня 2022 р. № 402/ст

2. Термін виконання проекту: з 16.05.2022 р. по 19.06.2022 р.

3. Вихідні дані до проекту: дані про наукові та науково-популярні видання і їх створення.

4. Зміст пояснювальної записки: Оглядова частина. Вибір і обгрунтування засобів. Створення макету видання «Студентська наукова думка»

5. Перелік обов'язкового ілюстративного матеріалу: презентаційний матеріал у вигляді слайдів, електронний макет журнального видання.

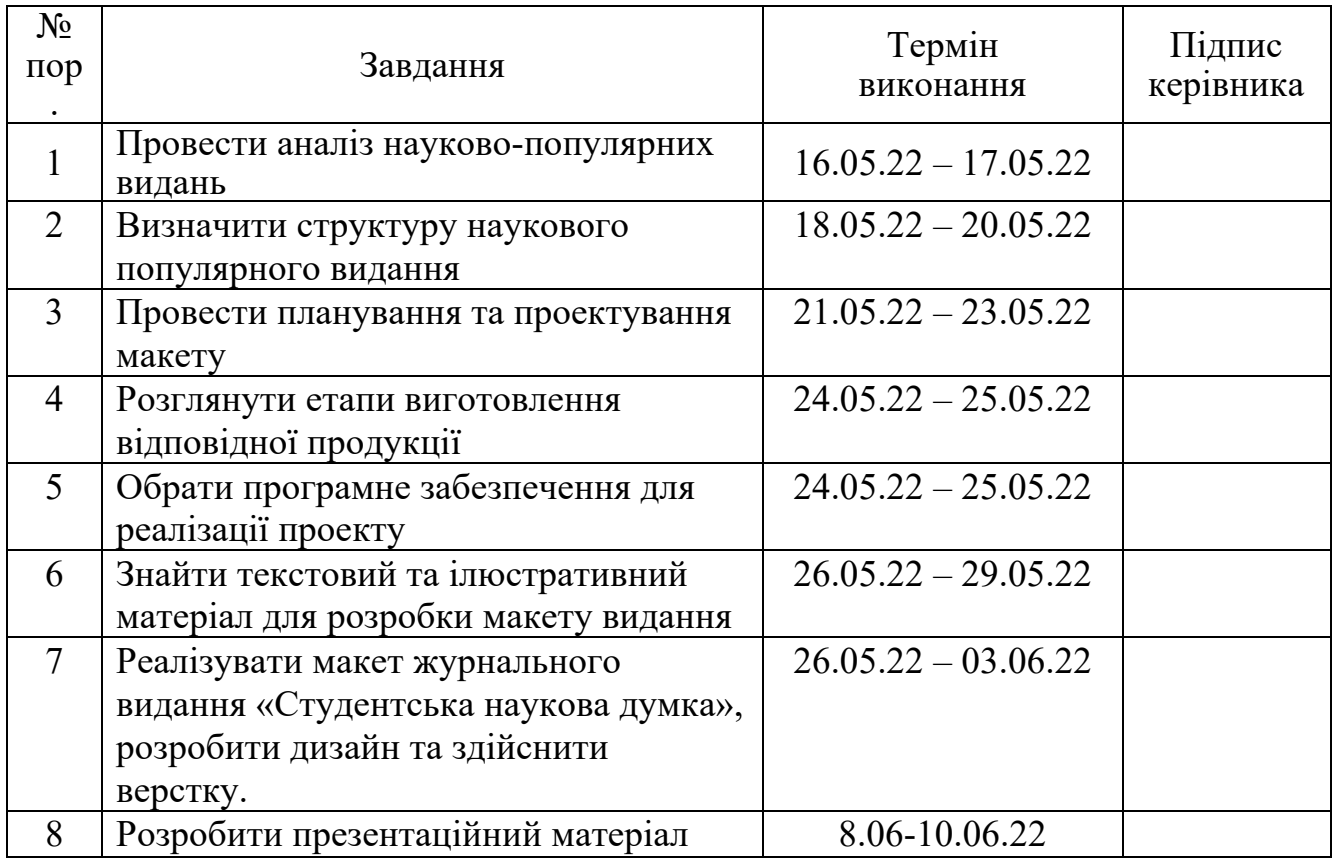

# 6. Календарний план-графік

7. Дата видачі завдання: «<u>16\_</u>» <u>травня</u> 2022 р.

Керівник кваліфікаційної роботи Петропов (Мелешко М. А.

(підпис керівника) (П.І.Б.)

Завдання прийняв до виконання

 $\frac{\text{Otpox C. C.}}{\text{(підпис випускника)}}$ 

#### **РЕФЕРАТ**

Пояснювальна записка до кваліфікаційної роботи «Макет журнального видання «Студентська наукова думка»» містить 50 сторінок, 30 літературних джерел, 18 ілюстрацій, 1 таблицю.

ADOBE, НАУКОВИЙ ЖУРНАЛ, СТУДЕНТСЬКЕ ВИДАННЯ, СТВОРЕННЯ, PHOTOSHOP, INDESIGN, ВИДАННЯ, ФАЙЛ, ФОРМАТ.

**Об'єкт дослідження** – Макет періодичного видання (студентський журнал)

**Предмет дослідження:** періодичне видання студентського наукового журналу.

**Мета дослідження:** аналіз, підготовка та практичне створення макету періодичного видання.

**Метод дослідження** – практичне створення макету періодичного видання студентського наукового журналу. Теоретичне закріплення відомостей і знань з дисципліни.

**Програмні засоби:** програма комп'ютерної верстки Adobe InDesign, програма для обробки растрової та векторної графіки Adobe Photoshop.

# ЗМІСТ

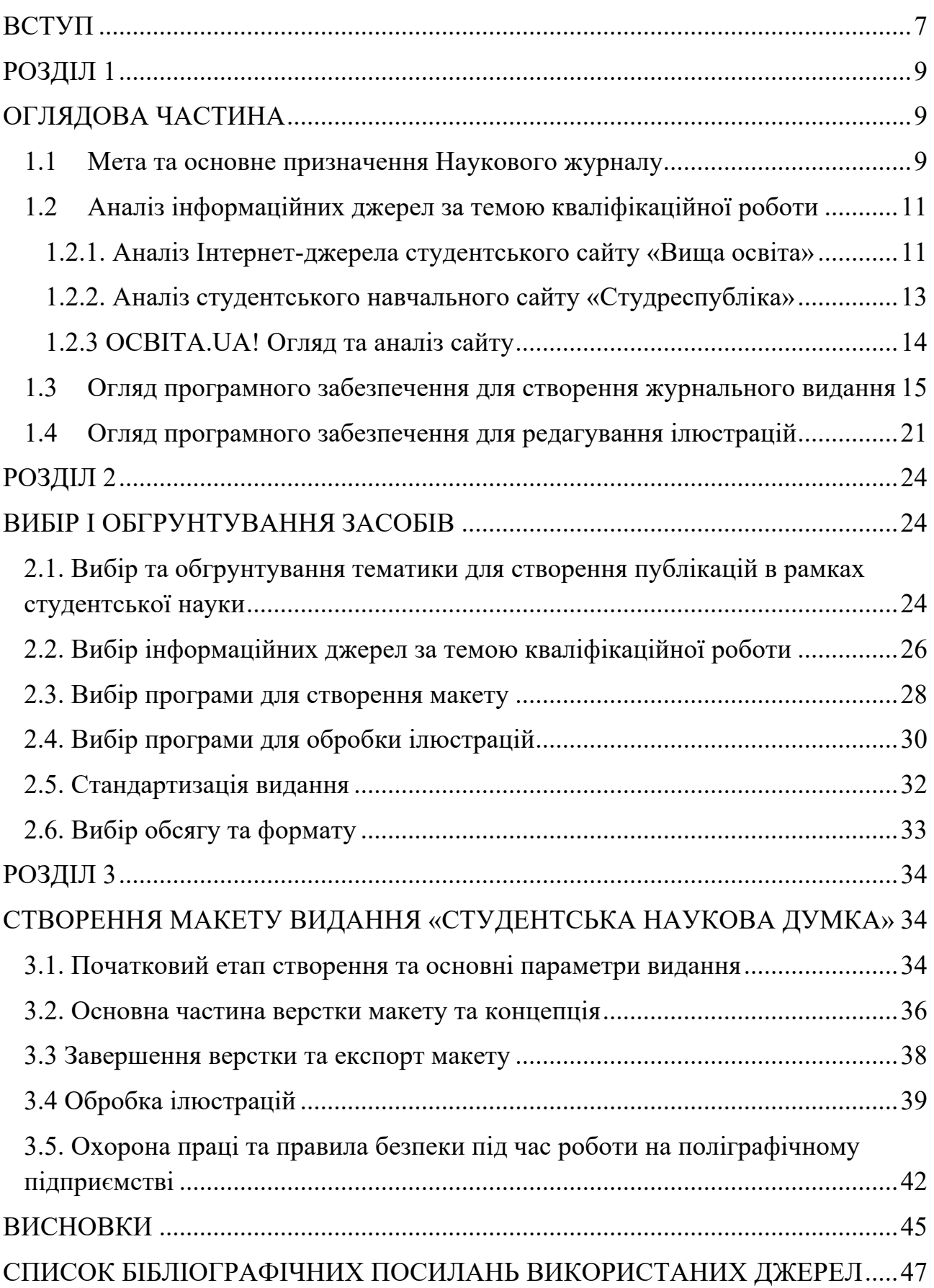

#### **ПЕРЕЛІК УМОВНИХ ПОЗНАЧЕНЬ, СКОРОЧЕНЬ І ТЕРМІНІВ**

**ПЗ –** програмне забезпечення.

**Поп-наука -** популярне наукове видання

**НДЛМ** - Народно-демократична спілка молоді

**PDF** – це спеціальний формат електронних документів, який не залежить від обраної ОС, програми перегляду електронних документів або чогось. Він єдиний для будь-якого пристрою. Все, що потрібно для відкриття документів у цьому форматі – програма перегляду.

**InDesign** – це програмне забезпечення для створення та редагування дизайну сторінок та інструментів компоновки, використовуваних для організації контенту для плакатів, брошур, журналів, газет, книг, презентацій та електронних книг.

**Photoshop** – програма для редагування зображень і ретушування фотографій для використання на комп'ютерах Windows або MacOS.

**HTML** - стандартизована мова розмітки документів для перегляду вебсторінок у браузері. Веб-браузери отримують HTML документ від сервера за протоколами HTTP/HTTPS або відкривають з локального диска, далі інтерпретують код в інтерфейс, який відображатиметься на екрані монітора.

#### **ВСТУП**

**Актуальність теми.** Студентське життя з кожним роком розвивається більш стрімко та з'являється багато нових студентських та освітніх організацій. Саме для В наш час, еру комп'ютерних технологій, багато видань переносяться у електронні версії та перестають випускатися у друкованому вигляді, що призводить до зменшнення зацікавленості читача, адже в електронному вигляді інформація сприймається не так чітко та структуровано як під час читання «наощуп».

Однією з причин зниження якості наукових публікацій є постійний широкий попит на публікації з боку людей, які потребують цих публікацій, але не розглядають їх як один із результатів власних досліджень. Результатом став величезний ринок для публікації низькоякісної розвідувальної інформації, такої як [17]:

- статті викладачів вузів, які не проводять дослідження, але потребують публікації для звітності;

- статті докторантів, яким необхідно підготувати 20 статей за 3-4 роки для захисту дисертації (забезпечити належну якість такої великої кількості статей за такий термін неможливо);

- вироби, підготовлені на замовлення іншої особи;

- статті авторів, які не знайомі з належними вимогами до якості статей тощо.

Ця обставина є у всьому світі, не тільки в Україні. За відсутності інституційних бар'єрів для неякісних публікацій це стає серйозною проблемою у науковій сфері.

Українські чиновники вирішили, що наукові журнали мають відповідати певним офіційним вимогам. Вже 1992 р. було створено Вищу атестаційну комісію України, яка була негайно зобов'язана затверджувати списки наукових публікацій. У 1997 р. було офіційно запроваджено поняття «професійні» наукові

видання, які наукова спільнота швидко перейменувала на «ваківські» відповідно до абревіатури відповідної державної установи. Потім кількість публікацій "вак", необхідних для здобуття наукового ступеня або вченого звання, поступово збільшувалася. Якість наукової публікації — це кінцевий результат дії багатьох складових як значущих, так і дрібних. Певні норми, правила, традиції роботи редакцій наукових видань негативно впливають цей результат [17].

Тому важливо створити таке видання, яке було б зручно читати і в електронному і у паперовому варіанті.

**Об'єкт дослідження кваліфікаційної роботи** – макет періодичного видання (студентський журнал).

**Предмет кваліфікаційної роботи** – періодичне видання студентського наукового журналу.

**Метою кваліфікаційної роботи** було створення журнального видання «студентська наукова думка».

**Завдання кваліфікаційної роботи** – практичне створення макету періодичного видання студентського наукового журналу. Теоретичне закріплення відомостей і знань з дисципліни.

Під час кваліфікаційної роботи було розроблено макет видання на тему «студентська наукова думка» та розглянуто місце та призначення видання типу журналу у видавничій продукції.

Пояснювальна записка складається з трьох розділів: основної частини, спеціальної частини та практичної частини, висновків і використаних джерел.

В загальній частині представлені методи способу та аналіз існуючих інформаційних джерел та програм верстки разом із обґрунтуванням вибору.

Спеціальна частина в собі містить вибір засобів створення макету, вибір поліграфічного устаткування, розрахунки обсягу видання і вибір формату.

Практична частина містить в собі, безпосередньо, створення макету журнального видання «студентська наукова думка» та обгрунтування деталей і прийомів, правил, що були використані під час верстки видання.

# **РОЗДІЛ 1 ОГЛЯДОВА ЧАСТИНА**

#### **1.1 Мета та основне призначення Наукового журналу**

Науковий журнал, академічний журнал або науковий журнал — журнал, у якому публікуються роботи із певної галузі академічної науки [1].

Журнальні видання наукового типу відрізняються від інших тим, що містять у собі великий об'єм інформації науково-дослідного характеру та кількістю наукових тем.

У наукових журналах містяться різноманітні статті та матеріали з певними теоретичними дослідженнями та також прикладні матеріали. В основному такі видання можуть бути розраховані на наукових працівників і випускатися науковими товариствами, академіями наук, університетами або окремими міністерствами.

Статті, що надсилаються до таких журналів, перед публікацією рецензуються незалежними фахівцями, які зазвичай, не входять до складу редакції журналу, а ведуть дослідження в областях, близьких до тематики статті.

Наукові журнали є одним із основних компонентів наукової літератури. Рецензування матеріалів здійснюється з метою захисту читачів від можливих грубих помилок або фальсифікацій, а також для забезпечення того, щоб роботи, що публікуються, виконувались на основі наукового методу. Друкування у науковому журналі може передувати препринт. У багатьох країнах наукові журнали сертифікуються державними чи неурядовими організаціями, які засвідчують науковий характер публікації та дотримання правил рецензування. В Україні таким органом є Державна атестаційна комісія при Міністерстві освіти і науки України (до 2011 року Вища атестаційна комісія, рішення якої щодо

включення видань до переліку професійних залишаються чинними). Щоб знайти науковий журнал з потрібної теми або перевірити його категорію, необхідно скористатися актуальним списком професійних видань.

В свою чергу наукові журнали також поділяються на певні підтипи (таблиця 1.1) а саме:

- науково-практичний;
- науково-теоретичний;
- науково-методичний.

Також існує вид Науково-популярний журнал. Він відрізняється тим, що інформація у ньому зрозуміла читачам нефахівцям, тобто текст викладений так, щоб усі читачі змогли зрозуміти зміст статті без особливих знань у певній галузі [2].

Таблиця 1.1

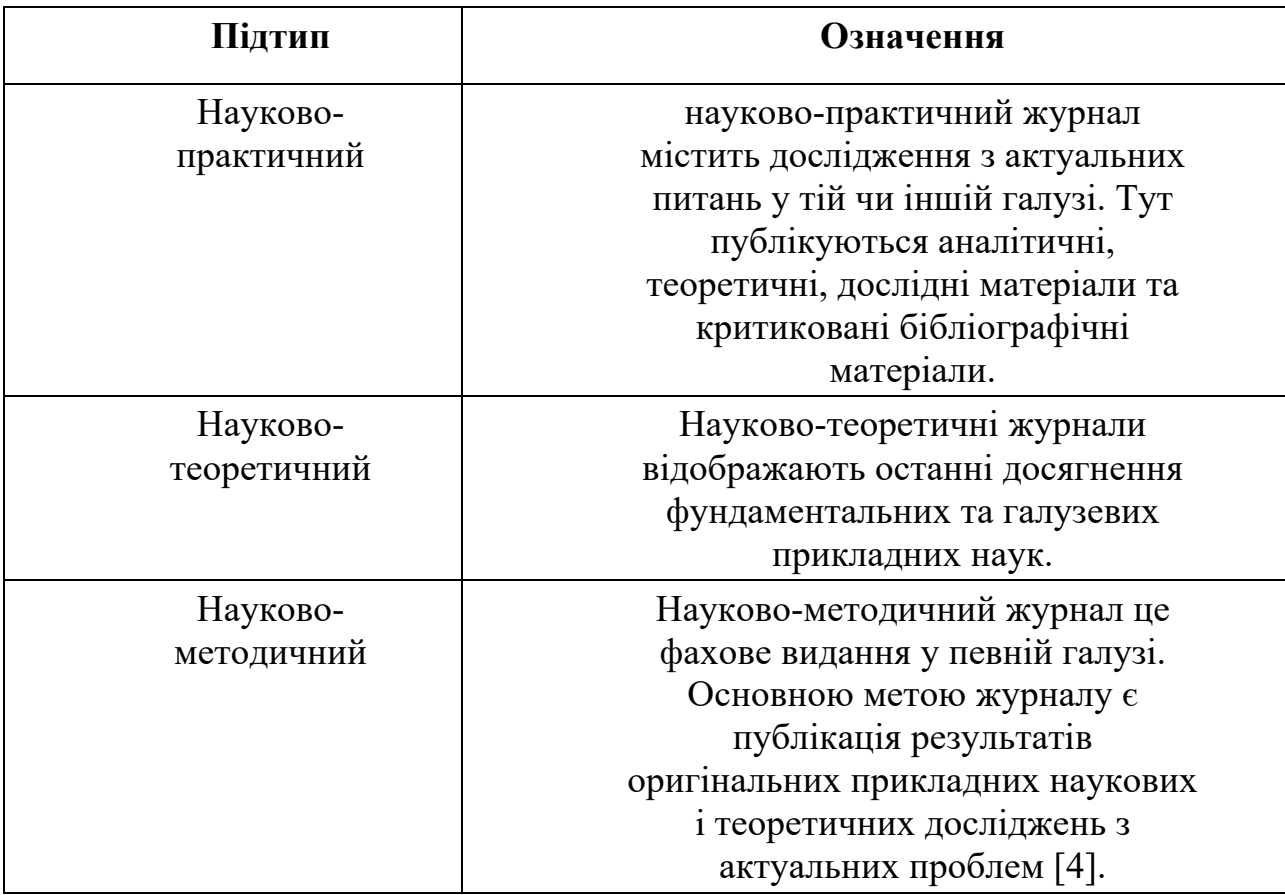

Види наукових журналів

#### **1.2 Аналіз інформаційних джерел за темою кваліфікаційної роботи**

Для виконання кваліфікаційної роботи «Журнальне видання студентська наукова думка» було обрано інформаційні джерела тісно пов'язані з різноманітними освітніми ресурсами, сайтами та форумами для студентів Бакалаврів та Магістрів, зокрема студентів саме спеціальності Видавництво та поліграфія.

Було проаналізовано сайти з матеріалами для студентів, які допомагають у навчанні, або мають певний викладацько-студентський досвід. Форуми для студентів було також проаналізовано як соціологічне явище колективної допомоги та підготовки статей, повідомлень та іншого.

В наш час Інтернет має безліч можливостей, і навчання є однією із них, на певних сайтах можна знайти таргетовану рекламу щодо певних курсів, вебінарів, брифінгів, які точно не будуть зайвими для студентів під час навчального процесу. Додатково самі студенти організовуються та проводять безкоштовні заняття з певної дисципліни, наприклад, психології, програмування, соціальної інженерії.

Освітні ресурси по типу сайтів із книгами, питаннями, тестами також являються чудовим доповненням онлайн навчання, вони використовуються як для перевірки знань студента, так і для засвоєння або повторення певної інформації, яку з першого разу студент засвоїти не зміг.

Певні інформаційні джерела створені самими студентами, які хочуть покращити якість навчання і допомогти колегам, що стикаються з певними проблемами або труднощами під час навчання та написання певних робіт.

1.2.1. Аналіз Інтернет-джерела студентського сайту «Вища освіта»

В якості аналізу було обрано сайт «Вища освіта», який розміщує новини навчального процесу та вступу [5].

«Вища освіта» це інформаційно-аналітичний портал про вищу освіту в Україні та за кордоном. Сама база сайту містить у собі всі ВНЗ України та постійно публікує новини із освітнього процесу. Має сайт також рейтинг Вищих навчальних закладів по всій Україні, який допомагає абітурієнтам краще вибрати підходящий для себе університет (рис. 1.1).

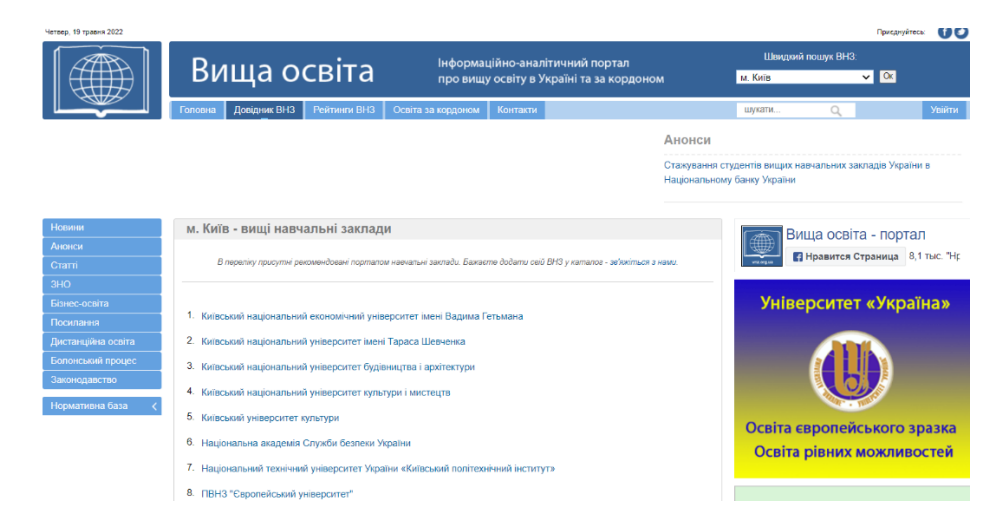

Рис. 1.1. Пошук навчального закладу на сайті

Розміщено на сайті також статті на різні тематики, наприклад: рейтинги кращих університетів світу, інноваційна програма професійного розвитку вчителів англійської мови, якою буде освіта у 2030 році та інше.

Загалом сайт має зручну навігацію та декілька основних кнопок, що допомагають легко зорієнтуватися:

- новини;
- анонси;
- статті;
- ЗНО;
- бізнес-освіта;
- дистанційна освіта;
- нормативна база.

Всі ці розділи наповнені якісним та цікавим контентом для студентів та абітурієнтів, які шукають інформацію щодо певного питання. Всі запозичені

теми та статті вказуються із автором та посиланням на оригінальну статтю в Інтернеті.

В цілому сайт можна назвати більше новинно-пошуковим ніж комунікативним, тому що взаємозв'язку між студентами він не має. Єдине текстове поле, де можна висловити свою думку знаходиться внизу під кожною статтею у вигляді коментарів.

1.2.2. Аналіз студентського навчального сайту «Студреспубліка»

Всеукраїнська громадська молодіжна організація "Студентська республіка" зареєстрована 22 травня 2006 року.

Основною задачею є виховання нових поколінь, здатних вільно мислити, свідомих лідерів за Україну як повністю суверенну державу, входження України до 20 розвинених країн світу.

Метою діяльності організації є покращення життя українського народу та студентів, розвиток підростаючого покоління та захист прав та інтересів української молоді. На даний момент у мережу організацій входить практично кожен університет України, а його представників можна знайти у кожному регіоні України [6].

Сайт містить новини студентського життя та цікаву функцію, яка полягає в тому, щоб знайти новину будь-якого Вищого навчального закладу через пошук саме на сайті "Студентська республіка". (рис. 1.2)

Народно-демократична спілка молоді (НДЛМ) вже 9 років є ініціатором та організатором щорічного традиційного свята «Студентська республіка». Вперше проект було прийнято у Києві у 1998 році. Зважаючи на значний резонанс, починаючи з 1999 року, проект мав всеукраїнський рівень. Аналіз проектної діяльності за останні 7 років показав інтерес молоді, університетів, коледжів та органів влади, що брали участь у проекті. У більшості регіонів України було сформовано активні Студентські парламенти, які грали та відіграють істотну роль у реалізації молодіжної політики на місцевому рівні. У деяких регіонах, де

було обрано студентських мерів, вони стали радниками голів облдержадміністрацій у галузі молодіжної політики або стали керівниками державних установ, які займаються питаннями молоді.

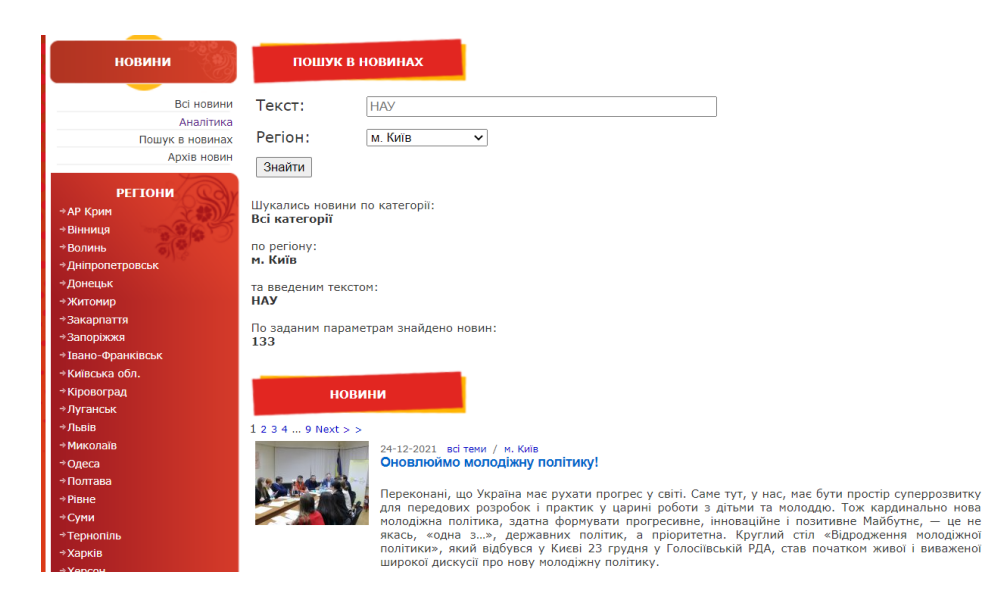

Рис. 1.2. Пошук новин ВНЗ через сайт

З 2002 року програма підтримується Міністерством України у справах сім'ї, молоді та спорту. Міністерство освіти і науки України також надає підтримку. З 2004 року проводиться фінальна частина програми за участю учасників та переможців регіональних етапів на березі моря у Криму.

З 2006 року Студреспубліка вперше проводиться у форматі мультифестивалю [6].

1.2.3 ОСВІТА.UA! Огляд та аналіз сайту

Один із самих швидко розвиваючих сайтів про українську освіту, також має інформацію про навчання закордоном [7]. На сайті розміщуються новини освітнього та студентського життя, певні поради та історії про навчання.

Сайт підходить не тільки студентам та абітурієнтам, а також і батькам, містить корисні поради щодо виховання та інші батьківські теми. Містить у собі блоги та статті відомих людей.

В додаток до сайту ОСВІТА.UA існує форум із такою ж назвою, в якому можна обговорити з однодумцями актуальні питання, які вас цікавлять (рис. 1.3).

Це сучасний та потужний дискусійний майданчик, створений командою інтернет-ресурсу Osvita.ua для обговорення актуальних питань у сфері освіти та навчання [8].

Цей форум призначений для вчителів, батьків, експертів у галузі освіти, керівників освіти всіх рівнів, абітурієнтів, старшокласників та всіх інших зацікавлених сторін.

Там можна публікувати пости та блоги, ставити питання про реформу освіти, загальноосвітні проблеми, проблеми з освітою. Також тут можна знайти відповіді на будь-які питання, пов'язані з освітою та навчанням, як в Україні, так і за кордоном, або допомогти іншим учасникам спільноти вирішити їх нагальні проблеми. У постах також можна створювати опитування, щоб дізнатися думку спільноти щодо того чи іншого питання.

| Форум.ОСВІТА.UA                                                                                                    | Освіта ца | ЗНО-онпайн | Bctvn        | Заресструватись | 2 Увійти                       | $\overline{\phantom{a}}$ |  |
|----------------------------------------------------------------------------------------------------|-----------|------------|--------------|-----------------|--------------------------------|--------------------------|--|
| Найкраші<br>Останні<br>Категорії<br>усі розділи ▶<br>усі мітки ▶                                                                                                    |           |            |              |                 |                                |                          |  |
| Тема                                                                                                    |           |            |              |                 | Відповіді Перегляди Активність |                          |  |
| * Вітаємо на Форум. ОСВІТА. UA!<br>Ласкаво просимо на Форум.OCBITA.UA. Це сучасна та потужна дискусійна платформа, що<br>створена командою Інтернет-ресурсу Освіта.ua для обговорення актуальних питань у сфері<br>освіти та навчання. Цей форум призначений для вчи читати більше |           |            | <b>OSOOP</b> | 15              | 23.9 тис.                      | пист '21                 |  |
| Робота під час простою                                                                                                    |           |            |              | $\bf{0}$        | 8                              | 42xR                     |  |
| Стипендії позбавлення                                                                                                    |           | ίŻ,        |              | $\bf{0}$        | 11                             | 1год.                    |  |
| Супровідний лист 4 клас                                                                                                    |           | o.         |              | $\bf{0}$        | 16                             | 2год.                    |  |
| Навантаження при переведенні<br>■ Зарплата                                                                                                    |           |            | <b>CA</b> C  | 12              | 620                            | 11год.                   |  |
| Поступление на базе младшего спциалиста                                                                                                    |           |            |              | 6               | 45                             | 21год.                   |  |

Рис. 1.3. Форум ОСВІТА.UA

# **1.3 Огляд програмного забезпечення для створення журнального видання**

В наш час існує багато програм для верстки, створення макетів поліграфічної продукції та для обробки зображень, тому вибір програмного

забезпечення став одним із найважливіших етапів, адже певні програми мають свої переваги та недоліки [9].

Основними сучасними програмами для створення макетів поліграфічної продукції є:

- Adobe InDesign
- Quark Xpress
- Adobe PageMaker
- Microsoft Publisher

*Adobe InDesign* — це програмне забезпечення для створення та редагування дизайну сторінок та інструментів компоновки, використовуваних для організації контенту для плакатів, брошур, журналів, газет, книг, презентацій та електронних книг. Він також може опублікувати ілюстрації, графіки, таблиці та інші професійні навики. Висока якість, як для друку, так і для екрана, це було фактично розроблено для оригінального журнального ринку, воно стало додатком №1 у світі інтерактивних розробників, фотографів та дизайнерів, де можна було розмістити контент та зображення в будь-якому форматі. Він інтегрується з іншими інструментами Adobe, такими як Photoshop, Illustrator, і прошиває професійних користувачів будь-якої професії, дозволяє швидко й ефективно проектувати, переглядати, розглядати та створювати контент. Для імпорту тексту InDesign також працює за допомогою таких текстових процесорів, як MS Word, Adobe InCopy. Будь який дизайнер може створювати інтерактивні проекти, використовуючи попередні набори анімацій та налаштування мультимедіа в InDesign CS5 [11].

Ці потужні інструменти, створені з використанням технологій Adobe Flash і PDF, дозволяють перетворювати документ зі статичного макета в повнофункціональний інтерфейс користувача всього за кілька кроків. Незалежно від результатів використання міні-мостів, один із інструментів, передає зображення на жорсткий диск і кліпи у вас під рукою, художники та фотографії люблять інструмент для розгортання, автоматичного зміни розміру та графіки до тех пор, поки вона не буде виглядати правильно на сторінка. . Звичайно, ціль створення друкованого матеріалу є найкращим високоякісним виводом, у якому

InDesign має широкий вибір, наприклад, виводу з PDF X-1 (для друку) у форматі flash.SWF для веб-браузера. Навіть інструменти редагування допомагають переглядати файл і навіть відстежувати зміни, внесені коледжами, за допомогою параметра «Модифікатор відстеження», щоб активувати видалений текст. InDesign — це комплексне рішення для створення та виведення файлів для будьякого типу публікації, що дозволяє створювати та демонструвати у ваших руках.

*Quark Xpress* - це настільне видавниче програмне забезпечення для створення та редагування складних макетів сторінок у середовищі WYSIWYG (що бачиш, те й отримуєш). Він працює на macOS та Windows. Вперше його було випущено Quark, Inc. 1987 року і досі належить їм і видається ними [13].

Остання версія QuarkXPress 2022 (внутрішній номер версії 18.0.0) дозволяє публікувати матеріали англійською («Міжнародна та американська») та 36 іншими мовами, включаючи арабську, китайську, японську, португальську, німецьку, корейську, російську, французьку та іспанська мови.

QuarkXPress використовується окремими дизайнерами, великими видавництвами та корпораціями для створення різних макетів, від односторінкових листівок та рекламних матеріалів до мультимедійних проектів, необхідних для журналів, газет, каталогів тощо. У пізніших версіях додана підтримка електронних книг, веб-додатків та мобільних додатків [13].

Процеси графічного дизайну та настільних видавничих систем вже давно назріли для інновацій та революційних змін, тому перший випуск QuarkXPress вийшов у 1987 році. поряд з іншими інструментами графічного дизайну. Такі функції, як перетворення вихідних об'єктів, умовні стилі, синхронізований контент і автоматичне резервне копіювання значно прискорюють робочі процеси і дозволяють вкластися в терміни. А його функції цифрової публікації не мають собі рівних — швидко та легко перетворіть ваші документи на гнучкі веб-сайти та інші інтерактивні цифрові можливості для розширення аудиторії та охоплення бренду.

Основні функції QuarkXPress:

Макет сторінки - створеня макетів сторінок для будь-якого засобу;

- графіка та ілюстрації - відтворення графіки та ілюстрацій на цифровому полотні;

- редагування фотографій - виправлення, покращення та налаштування зображення аж до кінцевого терміну;

- цифрове видавництво - перетворення друкованих публікацій на адаптивні цифрові макети без навичок HTML-кодування.

*Adobe PageMaker* - Спочатку розроблена корпорацією Aldus у 1985 році, Adobe PageMaker була ранньою програмою для настільних видавництв на основі графічного інтерфейсу. Вона включала прості інструменти для розміщення тексту та зображень на сторінці за допомогою лінійок, щоб зробити дизайн пропорційним. PageMaker був де-факто стандартом в індустрії графічного мистецтва протягом багатьох років для створення оголошень, брошур, інформаційних бюлетенів і книг усіх розмірів і видів. Adobe PageMaker також підтримував PDF-файли. Після останнього випуску в 2004 році розробка була припинена [11].

Adobe PageMaker був попередником Adobe InDesign, більш просунутої настільної видавничої програми, яка входить до Adobe Creative Cloud.

Професійна якість. Настільні видавничі програми полегшують пересічним користувачам створення публікацій професійної якості для особистих або ділових потреб. Наприклад, власник малого бізнесу може захотіти створити інформаційний бюлетень в Adobe PageMaker за допомогою шаблону. Такий підхід економить власнику малого бізнесу на найму сторонньої фірми для виготовлення брошури.

Adobe PageMaker пропонує користувачам сотні шаблонів, включаючи листівки на одну сторінку та вишукані звіти. Коли користувач відкриває шаблон, попередньо визначені елементи сторінки, включаючи поля, межі, текстові поля та поля ілюстрації, вже вибудовуються. Власник малого бізнесу може використовувати шаблон листівки з функцією об'єднання даних з інформацією з бази даних або електронної таблиці для створення масових розсилок. З інформацією про клієнта, надрукованою на кожній листівці, власник малого

бізнесу надсилає статтю професійної якості без аутсорсингу до маркетингової фірми.

Швидкий макет. У перегляді макета користувач може вводити текст і графіку в документ друкованої публікації. Наприклад, розробник інформаційного бюлетеня може вводити логотипи та фотографії від рекламодавців. Легко вставити графіку в друкований документ, використовуючи попередньо відформатовані поля в документі PageMaker.

Користувач також може швидко викласти новітнє видання серійного видання. Для інформаційного бюлетеня з кількома сторінками користувач створює головну сторінку, а потім копіює її для наступних сторінок документа. Для документів з різними стилями сторінок можна створити кілька шаблонних сторінок. Для видання з декількома виданнями технологія розшарування дозволяє створити новий шар для кожного випуску видання.

Сумісність. Adobe PageMaker забезпечує сумісність з іншими продуктами Adobe та з пристроями друку. Наприклад, після створення графіки в Adobe Illustrator або Photoshop користувач може вставити ці сумісні зображення в публікацію. PageMaker також пропонує кольори професійної якості та керування кольором. Користувачі можуть змінювати кольори для друку та кількість тонера, який потрібно використовувати, залежно від завдання друку. Документи також друкуватимуть на новітніх друкарських пристроях, таких як цифрові швидкі принтери та потужні комерційні принтери. Це означає, що власник малого бізнесу може передати файл інформаційного бюлетеня до служби друку для масового друку, якщо це необхідно.

Налаштування. PageMaker пропонує функцію обтікання, яку також можна знайти в таких програмах, як Microsoft Word і Publisher. Коли користувач створює поля для графіки, текст у документі може обтікати їх. Коли користувач створює менші текстові поля, функція обтікання дозволяє обтікати основний текст на сторінці текст у текстових полях.

*Microsoft Publisher* - це настільна видавнича програма. На відміну від Microsoft Word, де акцент зосереджений на компонуванні тексту та перевірці, Microsoft Publisher зосереджений на дизайні та макеті сторінок.

Доступний у вищих версіях Microsoft Office, Publisher можна використовувати для створення різноманітних публікацій, від візиток і календарів до інформаційних бюлетенів і вітальних листівок.

Publisher розглядається як простий у використанні видавець початкового рівня для настільних комп'ютерів і орієнтований на приватних осіб або малий бізнес, у яких, можливо, немає професіоналів у дизайні. Більш дорогі альтернативи на ринку включають Adobe InDesign і QuarkXPress.

Особливість видавництва полягає в тому, що у нього є багато інших попередньо опублікованих видань. Як інформаційні бюлетені, брошер, запрошення, вітальні листівки, поштова етикетка, банер, веб-сторінка тощо, все це є в ньому. Все це можна підготувати за кілька хвилин за допомогою майстра, доступного у видавництві Microsoft.

Він має багато колірних схем, які ви можете застосувати до будь-якої вашої публікації, не тільки це ви також можете підготувати власну колірну схему. Якщо ви не хочете використовувати майстер, ви можете підготуватися на порожній сторінці цієї публікації, де ви знайдете всі речі, як-от текстове зображення тощо, які поміщаються у рамку, її особливість полягає в тому, що вона має рамки таблиці, яка не є доступний у будь-якому іншому програмному забезпеченні DTP.

Особливості Microsoft Publisher:

- Ефекти технічного рівня для текстів, фігур і зображень;
- можливість використання високоякісних фонових зображень;
- інструменти злиття пошти;
- інструменти персоналізації;
- детальна лінійка та посібники для правильних вимірювань;
- можливості обміну документами.

#### **1.4 Огляд програмного забезпечення для редагування ілюстрацій**

Основними програмами для обробки та редагування ілюстрацій на ринку є програми:

Adobe Lightroom

Adobe Photoshop

*Adobe Lightroom* - одна з найпопулярніших програм. Багато фотографів вважають це галузевим стандартом. Але ця програма також є однією з найпростіших для вивчення та навігації [14].

Lightroom - це конвертер RAW. Коли ви додаєте зображення, він керує типом файлу у фоновому режимі. Коли ви використовуєте інше програмне забезпечення, вам, можливо, доведеться використовувати іншу програму для редагування та конвертації.

Lightroom підтримує зображення у всіх форматах. Деякі з них включають TIFF, DNG і JPEG. Але він також сумісний з CR2 і NEF, які є типами файлів RAW Canon і Nikon.

Найбільше виграють фотографи, які швидко знімають і обробляють багато зображень RAW або JPEG. Ось чудова стаття про те, як використовувати модуль розробки Adobe Lightroom.

Adobe Lightroom – це те, з чого більшість фотографів починають свій шлях у редагуванні фотографій. За допомогою цієї програми ви можете робити що завгодно, оскільки вона універсальна та проста у використанні.

Lightroom CC має простий інтерфейс, який дозволяє впорядковувати та обробляти зображення. Ви навіть можете використовувати його для друку та обміну файлами.

В останній версії тепер він також дозволяє створювати книги з ваших фотографій. І чи згадували ми, що ви також можете використовувати віртуальну карту для геотегування зображень?

Lightroom фокусується на швидкості при роботі з сотнями, якщо не тисячами зображень. Програма діє як бібліотека з легкодоступними папками, які

ви можете організувати. Прості клацання дозволяють обробити зображення, а потім використовувати ті самі налаштування для багатьох зображень.

Що робить Lightroom найкращим, так це його функція неруйнівного редагування. Це означає, що ви можете скинути налаштування та налаштування, щоб знову працювати з оригінальною фотографією[14].

*Adobe Photoshop* - це програма для редагування зображень і ретушування фотографій для використання на комп'ютерах Windows або MacOS. Photoshop пропонує користувачам можливість створювати, покращувати або іншим чином редагувати зображення, ілюстрації та ілюстрації. Зміна фону, імітація картини в реальному житті або створення альтернативного вигляду всесвіту – все це можливо за допомогою Adobe Photoshop.

Це найпоширеніший програмний інструмент для редагування фотографій, обробки зображень і ретуші для численних форматів файлів зображень і відео. Інструменти Photoshop дозволяють редагувати як окремі зображення, так і великі партії фотографій. Існує кілька версій Photoshop, включаючи Photoshop CC, Photoshop Elements, Photoshop Lightroom і Photoshop Express, версію Photoshop для iOS з обмеженими можливостями.

Adobe Photoshop доступний як окремої підписки, яка включає Photoshop Lightroom, так і як частина більшої підписки Creative Cloud.програмне забезпечення для комп'ютера, яке використовується для редагування та обробки цифрових зображень. Photoshop був розроблений в 1987 році американськими братами Томасом і Джоном Ноллами, які продали ліцензію на розповсюдження компанії Adobe Systems Incorporated в 1988 році.

Photoshop спочатку задумувався як частина популярного програмного забезпечення для дизайну Adobe Illustrator, і Adobe очікувала продавати скромні кілька сотень копій на місяць. Очікування успіху Photoshop були пом'якшені занепокоєнням щодо можливостей персональних комп'ютерів (ПК) на початку 1990-х років для запуску програми, оскільки для цього потрібно було більше пам'яті комп'ютера, ніж більшість комп'ютерів, або навіть, у деяких випадках, ніж можна було встановити.

Тим не менш, програмне забезпечення добре продавалося, стимулюючи продажі новіших комп'ютерів з більшою пам'яттю і стало відомим як одне з перших «програм-вбивць» (додаток, який впливає на продажі обладнання). Photoshop став невід'ємною частиною багатьох різноманітних галузей, включаючи видавництво, веб-дизайн, медицину, кіно, рекламу, інженерію та архітектуру. У 1995 році Adobe купила права на Photoshop у братів Нолл за 34,5 мільйона доларів.

**Висновки по розділу:** на даному етапі було проаналізовано осоновоположення для початку створення кваліфікаційної роботи журнального науково-популярного видання «Студентська наукова думка».

Під час аналізу було розібрано мету та призначення даного типу видання, проаналізовано актуальні інформаційні джерела, новітнє програмне забезпечення для верстки та обробки ілюстраці

#### **РОЗДІЛ 2**

#### **ВИБІР І ОБГРУНТУВАННЯ ЗАСОБІВ**

# **2.1. Вибір та обгрунтування тематики для створення публікацій в рамках студентської науки**

Ефективність науки безпосередньо залежить від якості публікацій із дослідженнями. Саме тому більшість журналів мають зацікавленість в якісному та корисному наповненні, в свою чергу автори мають потребу в відповідному місці для розміщення власних матеріалів.

В результаті аналізу типів видань та розбору наукових видів було визначено, що макет видання журналу «Студентська наукова думка» являється науково-популярним виданням, а значить має певні наукові теми, які зрозумілі не тільки фахівцям а і звичайним читачам непрофесіоналам.

Публікації, що застосовуються, напряму пов'язані зі студентами та з освітніми процесами, що відбуваються та обговорюються.

Тематика самих публікацій є інтерв'ю з студентами, новини освітнього процесу, теми, що запозичені з форумів, авторські статті із власною думкою щодо певних питань та порівняння тез студентів для виявлення загальної кількісної оцінки.

Така тематика рубрик Журнального видання «студентська наукова думка» була вибрана для того щоб читачі не перенапружувались, читаючи видання в одному стилі, а змогли розслабитися та комфортно переглядати видання.

Наприклад, на одній сторінці розташована стаття щодо рекомендацій під час дистанційного навчання і на цій же сторінці збоку невеличка кумедна історія від студента пов'язана із дистанційним навчанням.

Такі невеликі деталі дозволять очам перепочити і не дадуть читачеві втратити зацікавлення під час читання однотипної монотонної інформації та й в деяких випадках піднімуть настрій.

Також до майже всіх публікацій додаються фото авторів або тих, хто брав участь у інтерв'ю та ін. Такий вигляд публікації зробить її більш м'якою, різноманітною, адже у статті буде не тільки текст, а й ілюстрації, які допоможуть краще уявити ситуацію, або побачити самого автора статті, який висловлює власну думку щодо певної тематики освітнього процесу.

Одна з головних функцій науково-популярних журналів — зробити те, що в іншому випадку було б недоступним, спеціалізовані знання доступними для непрацездатного читача. Але популярна наука ставить свого уявного читача в якусь дилему, бо не потрібно шукати дуже далеко, щоб знайти аргументи серед наукових письменників; аргумент, який має місце за межами наукового співтовариства.

Щоб передбачити дещо з того, що буде далі: одна проблема для нас, «непрофесійних» читачів, полягає в тому, що деякі автори науки відходять у бік. Я припускаю, що таке еристичне ставлення є помилкою, і саме те, що робиться поставлено на карту – у популістському теоретизуванні, на відміну від популістських репортажів, скажімо, на сторінках New Scientist або Scientific American.

У контексті поп-науки питання про те, хто «абсолютно правий» чи «абсолютно неправий», є менш цікавими і багато в чому менш важливими, ніж питання про те, хто найбільше теоретично цілісний і найбільш переконливий. Читачеві-непрофесіоналу залишається лише довіряти експертному досвіду наукового письменника (хоча це не виключає можливості того, що більшість або навіть вся його наукова спільнота заперечує експерта на наукових підставах). Але, як ми побачимо, терміни, в яких науковий письменник викладає свою розповідь, самі по собі мають мало спільного з науковою практикою. Саме з цими термінами – те, що я буду називати концептуальними метафорами наукового письма – непрофесійний читач може критично підійти; і саме тут на сцену виходить прагматизм.

Дана теза полягає не в тому, що читачам не обов'язково бути науковцями, щоб розуміти науково-популярні видання, якщо вони добре розбираються в

різних діалектах прагматизму. Основним є те, що в популярній науці є багато критичного простору для читачів, які не є науковцями.

Якщо першочергова функція популярної науки — донести наукове слово до мас (які не мають доступу до первинних досліджень і самі не є дослідницькими науковцями), то як заангажовані читачі вибирають між суперечливими науковими наративами.

Інший спосіб сформулювати це запитання: з огляду на те, що популярна наука написана для непрофесійного читача, як цей читач може отримати точку критичного вступу в жанр?

Один із способів, який можна використати (і при цьому важливий), взяти участь у критичному діалозі з поп-наукою — це ретельно вивчити узгодженість та теоретичну корисність центральних термінів і понять окремих творів. Це викликало необхідність розгляду труднощів теоретизування метафори, а також прохідну й концептуальну метафори. Концептуальна модель або метафора теоретично корисні, або це заохочує, навіть змушує нас «думати інакше», почати змінювати наші теорії про світ.

#### **2.2. Вибір інформаційних джерел за темою кваліфікаційної роботи**

Під час аналізу було обрано багато інформаційних джерел, які тісно пов'язані з тематикою журнального видання «Студентська наукова думка». В результаті аналізу було обрано декілька джерел, які будуть використані у подальшому проекті, а саме:

- ОСВІТА.UA
- Сайт «Вища освіта»

Ці обидва сайти мають безліч цікавих студентських тем, а на ОСВІТА.UA навіть є форум, де можна поспілкуватися з однодумцями на різні теми, як і студентам з абітурієнтами, так і для батьків.

«Вища освіта» це інформаційно-аналітичний портал про вищу освіту в Україні та за кордоном (рис. 2.1.). Сама база сайту містить у собі всі ВНЗ України та постійно публікує новини із освітнього процесу. Має сайт також рейтинг Вищих навчальних закладів по всій Україні, який допомагає абітурієнтам краще вибрати підходящий для себе університет.

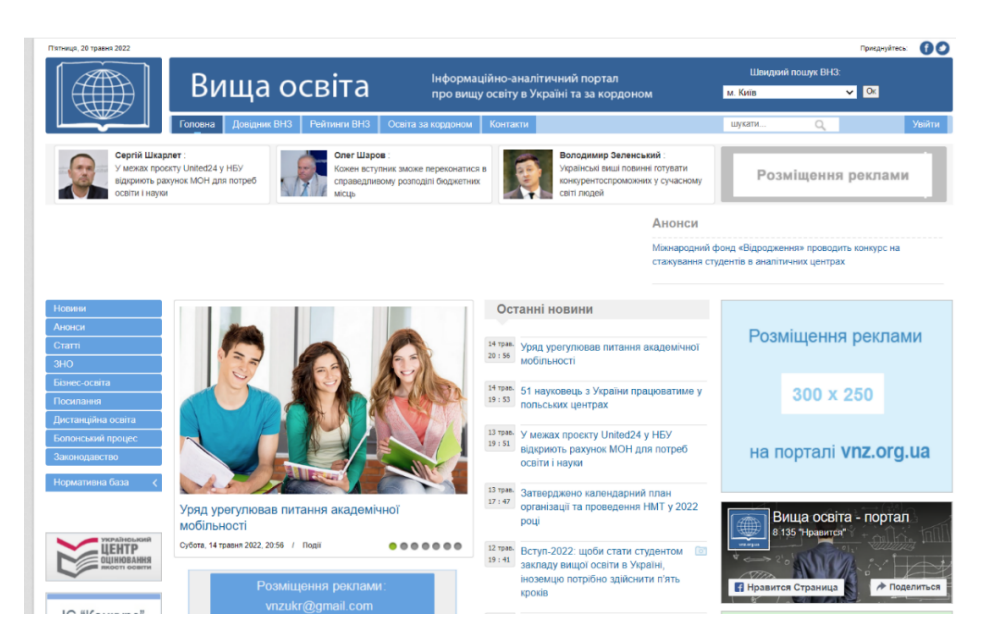

Рис. 2.1. Головна інформаційна сторінка сайту «Вища освіта»

Розміщено на сайті також статті на різні тематики, наприклад: рейтинги кращих університетів світу, інноваційна програма професійного розвитку вчителів англійської мови, якою буде освіта у 2030 році та інше. В цілому сайт можна назвати більше новинно-пошуковим ніж комунікативним, тому що взаємозв'язку між студентами він не має. Єдине текстове поле, де можна висловити свою думку знаходиться внизу під кожною статтею у вигляді коментарів.

ОСВІТА.UA це один із самих швидко розвиваючих сайтів про українську освіту, також має інформацію про навчання закордоном. (рис. 2.2.) На сайті розміщуються новини освітнього та студентського життя, певні поради та історії про навчання.

Сайт підходить не тільки студентам та абітурієнтам, а також і батькам, містить корисні поради щодо виховання та інші батьківські теми. Містить у собі блоги та статті відомих людей. В додаток до сайту ОСВІТА.UA існує форум із такою ж назвою, в якому можна обговорити з однодумцями актуальні питання, які вас цікавлять.

Це сучасний та потужний дискусійний майданчик, створений командою інтернет-ресурсу Osvita.ua для обговорення актуальних питань у сфері освіти та навчання. Цей форум призначений для вчителів, батьків, експертів у галузі освіти, керівників освіти всіх рівнів, абітурієнтів, старшокласників та всіх інших зацікавлених сторін. Там можна публікувати пости та блоги, ставити питання про реформу освіти, загальноосвітні проблеми, проблеми з освітою.

Також тут можна знайти відповіді на будь-які питання, пов'язані з освітою та навчанням, як в Україні, так і за кордоном, або допомогти іншим учасникам спільноти вирішити їх нагальні проблеми. У постах також можна створювати опитування, щоб дізнатися думку спільноти щодо того чи іншого питання.

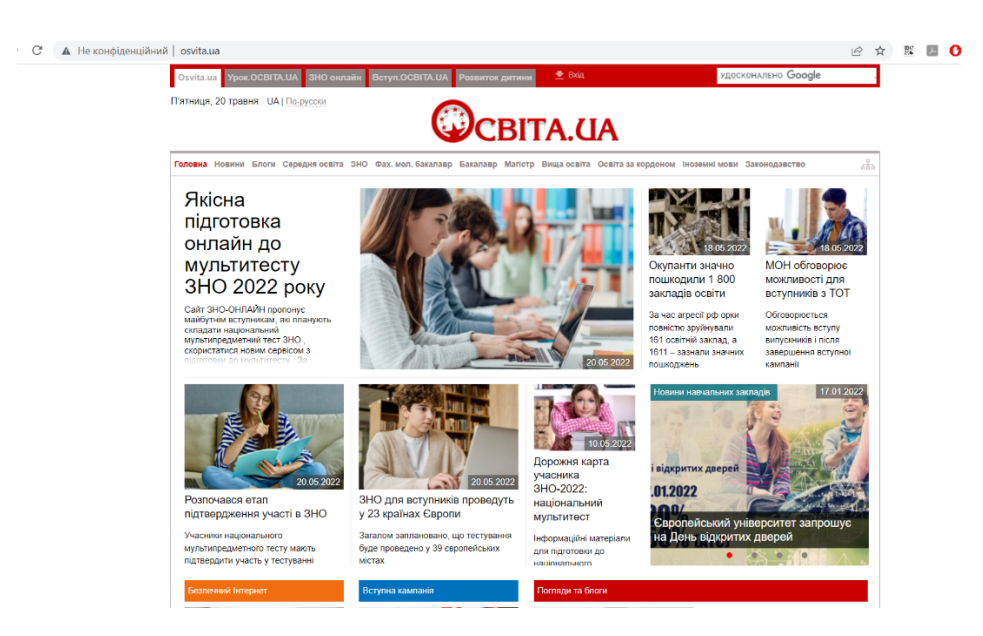

Рис. 2.2. Сайт Osvita.ua

#### **2.3. Вибір програми для створення макету**

Під час аналізу програмного забезпечення для верстки журнального видання « Студентська наукова думка» було поставлено задачу обрати найбільш зручну, новітню та найбільш широко функціональну програму.

На даний момент із проаналізованого ПЗ для верстки усі програми мають широкий функціонал, хороше наповнення програмного пакету та новітні зручні методи для створення друкованих та електронних видань.

Але, саме InDesign справляється з усіма поставленими задачами найбільш швидко, просто та зручно.

Основними функціями Adobe InDesign CC є:

- Покращення доступності PDF;
- елементи сторінки тегів;
- альтернативний текст;
- підтримка кінцевих виносок;
- стилі об'єктів;
- бібліотека Creative Cloud;
- експорт HTML;
- пошук і фільтр шрифтів;
- управління текстом;
- межі абзацу;
- діалогове вікно нового документа;

Основними перевагами Adobe InDesign CC є оптимізація ваших проектів для друку, оптимізація створення цифрових публікацій та покращення спільної роботи з іншими користувачами. Програмне забезпечення пропонує функції, які допомагають дизайнерам покращити доступність та можливість повторного використання експортованих PDF-документів. Перш ніж завершити процес експорту, вони можуть застосувати теги до елементів сторінки, щоб їх можна було переглядати через веб-браузер або портативні пристрої. Користувачі можуть навіть помічати елементи, як малюнки, історії або заголовки. Також можна додавати альтернативні тексти до об'єктів або зображень, позначених як малюнки. Ці альтернативні тексти являють собою слова, які використовуються для опису зображень, і вони допомагають читачам з порушеннями зору зрозуміти сенс, який мається на увазі зображеннями [12].

Користувачі також можуть додавати теги для прив'язки текстових кадрів, виносок, покажчиків, ключових слів, змісту та заголовків, що містять гіперпосилання. Теги артефактів також доступні для неважливих об'єктів, текстів або зображень, які користувачі хочуть приховати, що дозволяє їм зберігати елементи під час перекомпонування PDF-файлів у Adobe Acrobat або читання на керованих пристроях. Тим часом, це рішення для публікації надає функцію експорту HTML, дозволяючи веб-розробникам експортувати чисті та прості коди під час реалізації макетів веб-сайтів. Він містить можливість видаляти надлишкові теги div в HTML, а також незначне угруповання контенту.

Для безперешкодної зміни розмірів об'єктів та одночасної зміни їх положення у документі програмне забезпечення включає нові параметри у діалоговому вікні «Стиль об'єкта». Це уможливлює зміну розміру кількох об'єктів та зміну ширини та висоти. Користувачі можуть встановлювати значення для координат X та Y, щоб змінювати положення об'єктів. Крім того, інструмент «Піпетка» може допомогти користувачам миттєво застосувати положення або розмір до іншого об'єкта у своїх документах [12].

#### **2.4. Вибір програми для обробки ілюстрацій**

Було проаналізовано дві основні відомі програми для обробки, редагування та створення ілюстрацій, і вибрано Adobe Photoshop через ряд переваг та зручності і доступності використання.

Основні переваги використання Adobe Photoshop.

#### *Хороша організація*

Є можливість легко імпортувати будь-яке зображення будь-якої якості у Photoshop, щоб можна було правильно керувати ним та обробляти його. Це програмне забезпечення акуратно впорядковує імпортовані файли і потім з ними легко працювати. Всі інструменти та функції можна легко знайти у робочій області [15].

#### *Швидкість і економія часу*

Багато функцій та інструментів Adobe Photoshop доступні лише одним клацанням миші. Можна використовувати звичайні правки, такі як обрізка,

інвертування, функція тону шкіри, видалення червоних очей та відбілювання зубів одним клацанням миші. Якщо бути професіоналом, то завдання виконується за лічені хвилини.

#### *Попереднє редагування*

Професійні фотографи використовували Adobe Photoshop для підтримки якості своїх знімків. Є функція перетворити зображення людини на модель або зомбі, використовуючи високопрофесійні та передові інструменти редагування.

#### *Багаточисленні можливості*

Послуги Adobe Photoshop дадуть потрібний результат. Необхідно лише використовувати правильний інструмент у правильному напрямку. Сотні сервісів, таких як редагування, розмиття, обрізка та покращення, є ключовим елементом зображення.

#### *Кількість функцій*

Adobe Photoshop забезпечує високу якість результатів. В програмі можна використовувати такі функції, як зміна розміру, корекція кольору та HDRзображення. Тепер Photoshop містить багато чудових функцій, таких як створення тривимірних зображень, відеоредактор та програмне забезпечення для графічного дизайну.

#### *Є універсальним програмним забезпеченням*

Можливості необмежені, можна створити будь-що за допомогою програмного забезпечення Adobe Photoshop. Він став галузевим програмним забезпеченням через те, що містить чудові функції створення та редагування.

Є можливість створювати події та вітальні листівки. 2D режим використовується для фізичних об'єктів навколо. Будь то покращення, маніпуляція, відновлення, редагування зображення продукту та маскування, це програмне забезпечення допомагає у всьому [15].

#### **2.5. Стандартизація видання**

Під час аналізу інформативних джерел та створення концепції майбутнього видання було враховано деталі журнальних та наукових та науково-популярних видань, які створювалися відповідно стандартам, нормам і термінам.

Методичні рекомендації щодо редакційної підготовки наукових журналів відповідно до міжнародних стандартів та стандартів України є допоміжним матеріалом, який може бути використаний редколегіями наукових видань для вирішення стратегічного завдання включення наукових журналів у глобальні індекси цитування Scopus та Web of Science за рахунок підвищення їх впливу на навколишнє середовище світових наукових комунікацій, забезпечення їхньої наочності та відповідності міжнародним стандартам видання наукової періодики [3].

Методичні рекомендації містять перелік заходів, комплексне виконання яких забезпечить конкурентоспроможність видань в Україні та світі та створить передумови для входження до авторитетних баз даних. Методичні рекомендації також містять інформацію про вимоги до змісту, складу редколегії, оформлення традиційних та електронних версій наукових періодичних видань для забезпечення відповідності змісту та оформлення журналів міжнародним стандартам та стандартам України.

Відповідно до умов включення наукових видань до наукометричних систем та п. 6 «Порядку формування переліку професійних видань України» склад редколегії має відповідати певним вимогам до видавничої діяльності. Профілі авторів підтверджують наявність публікацій конкретного автора у наукометричних системах та дають можливість переглядати показники публікацій [10].

Для підвищення популярності видання можна використати певні додаткові заходи [10]:

- проаналізувати схожі видання на платформах Web of Science або Scopus. зробити аналіз IF або SJR за певними темами, що відносяться до тематики видань, зформувати «ідеальне видання» та на основі цього шаблону створювати передумови для науково-популярних видань типу журналу;

- залучити деяких авторів з інших установ або навіть іншої країни;

- користувацька аудиторія може бути також не лише локальна, можна залучити міжнародну.

- важливим фактором є популяризація видання, тобто працювати з брендом та активно його просувати у маси.

#### **2.6. Вибір обсягу та формату**

Видання науково-популярного типу містять у собі велику кількість інформації, яка під час монотонного читання не засвоюється, тому оптимальними рішенням було обрано створити обсяг видання 32 сторінки, така кількість сторінок не буде занадто великою і в той час не занадто малою для читача.

В якості формату журнального видання «Студентська наукова думка» вибрано А4 210×297 мм. Даний формат чудово підійде для розміщення великооб'ємних статей та для розміщення у виданні ілюстрацій на різні тематики згідно тем видання.

#### **Висновки по розділу**

В даному розділі на основі аналізу першого етапу (розділу) було обрано інформаційні джерела, програмне забезпечення для верстки майбутнього журнального видання та обробки зображень. Було вибрано обсяг та формат видання згідно з проаналізованими факторами. У результаті створено «грунт» для початку верстки видання.

# **РОЗДІЛ 3 СТВОРЕННЯ МАКЕТУ ВИДАННЯ «СТУДЕНТСЬКА НАУКОВА ДУМКА»**

#### **3.1. Початковий етап створення та основні параметри видання**

Для початку було створено документ формату А4 ( 210 мм х 297 мм) в програмі Adobe InDesign, вибрано кількість сторінок 32 та орієнтацію книжкову.

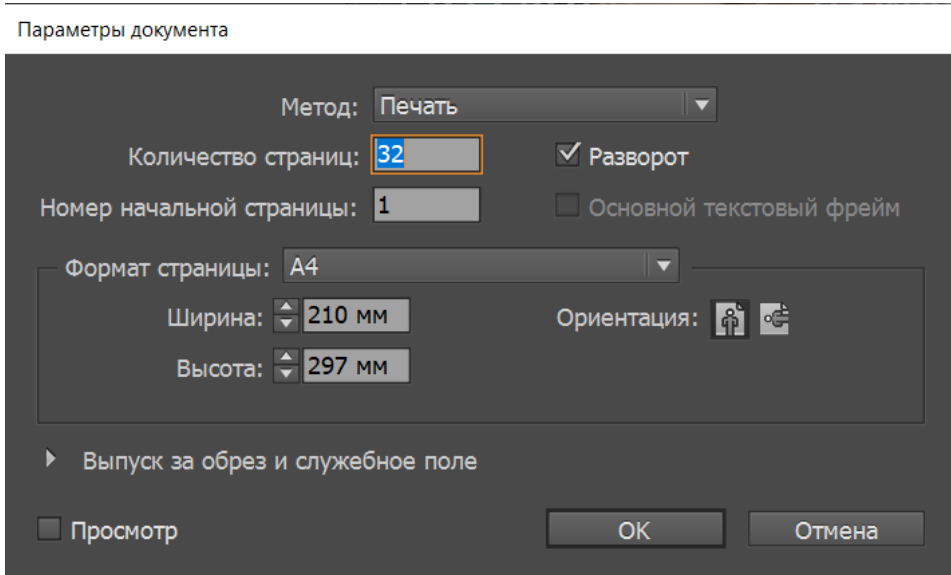

Рис. 3.1. Параметри документа

Наступним кроком стало створення обкладинки майбутнього журнального видання «Студентська наукова думка».

З інтернет-джерела було підібрано картинку та вставлено в якості основного фону. Далі було додано текст:

- спочатку назву, використано шрифт Comic Sans MS розміром 48 пт;

далі додано на обкладинку кілька актуальних тем, які обговорюються у виданні. Використано шрифт Comic Sans MS розміром 30 пт.

- до них було застосовано заливку та обводку тексту;

- додано текстові фрейми з номером видання та датою. Використано шрифт Comic Sans MS розміром 14 пт;

- останнім штрихом стало вказання авторів з лівого краю, та вказано роль видання. Використано шрифт Minion Pro 14 пт.

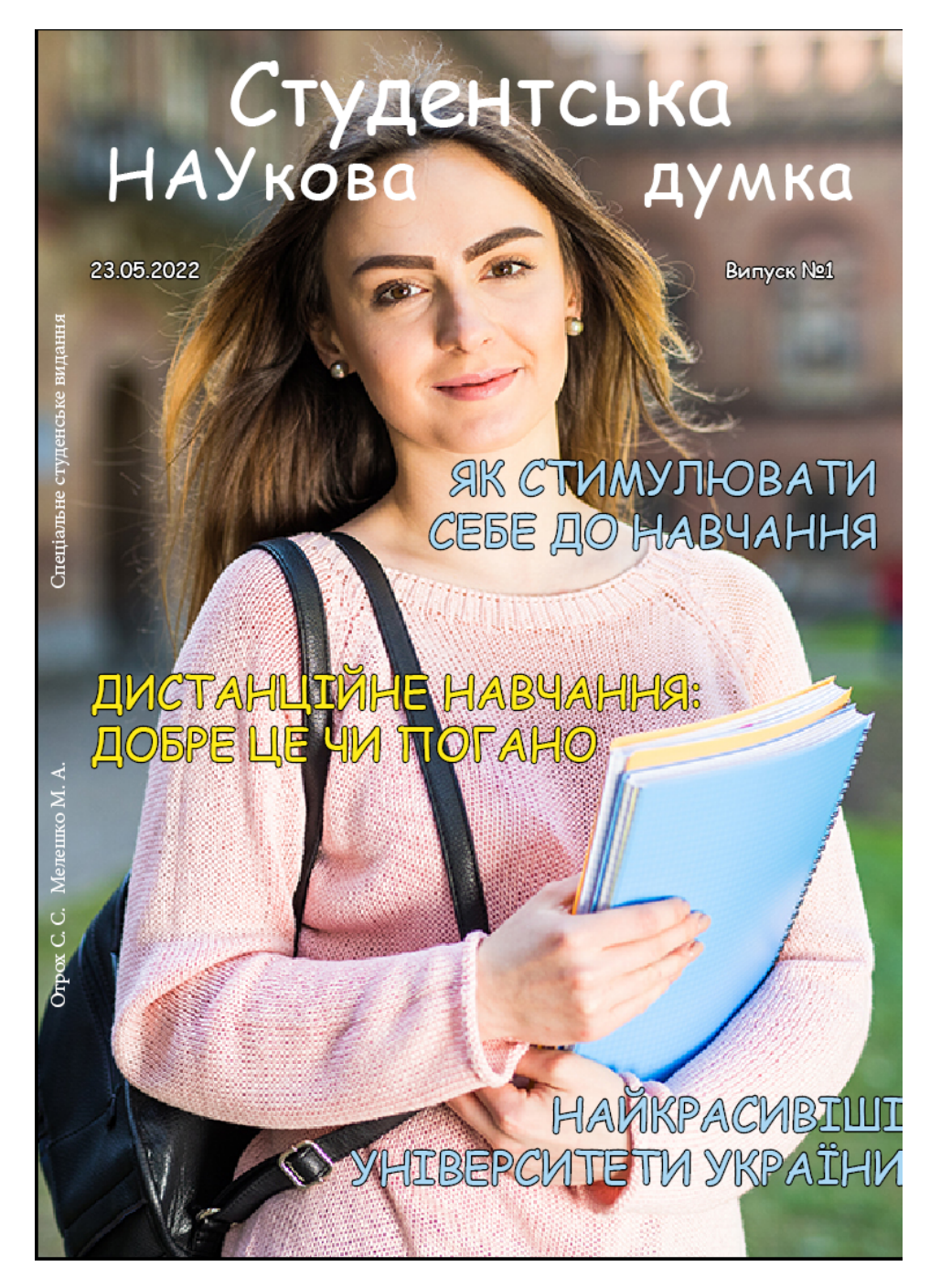

Рис. 3.2. Готова обкладинка видання

Далі було створено сторінки зі вступом та змістом. В якості фону підібрано нейтральний сірий колір. Створено текстові блоки з невеликою анотацією та картинками.

Додано кольорові вставки у вигляді українського прапору, які будуть знаходитися на кожній сторінці видання.

В якості тексту для заголовків було вибрано шрифт Times New Roman розміром 24 пт. Для основного тексту вибрано також Times New Roman 14 пт.

У якості вступу додано картинки та назви актуальних тем, що досліджуються в журналі. Текст Minion Pro 14 пт. з обводкою чорного кольору.

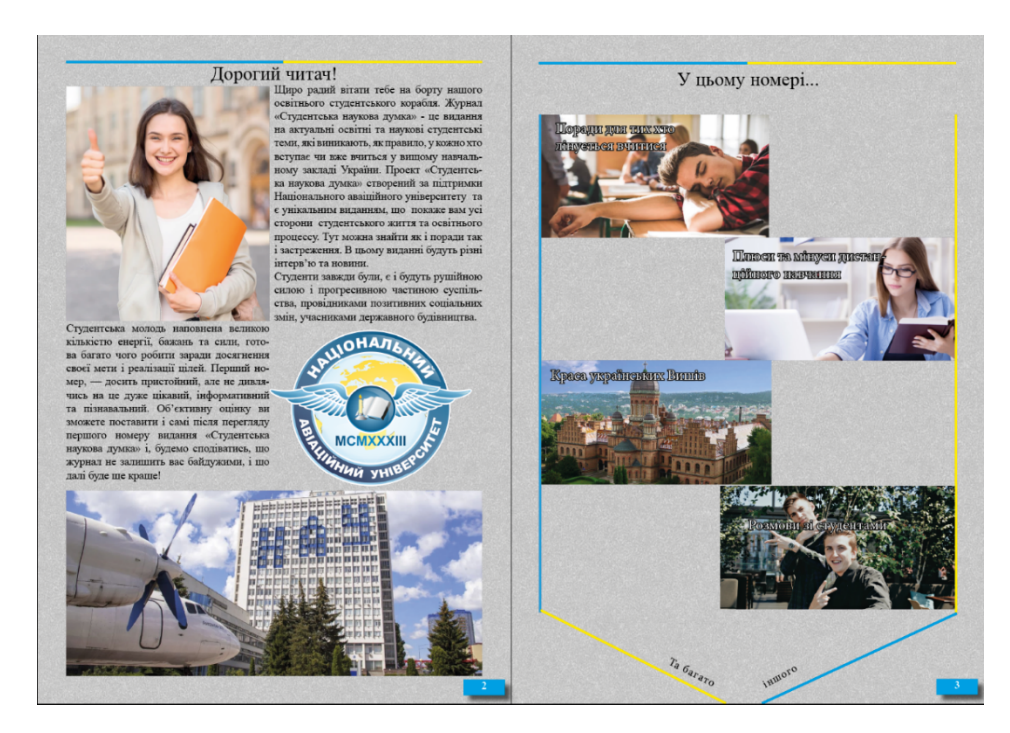

Рис. 3.3. Передмова та зміст

#### **3.2. Основна частина верстки макету та концепція**

Весь текст та заголовки видання набираються шрифтом Times New Roman:

- для заголовків 20 пт., для стандартного тексту 14;
- підзаголовки виділяються жирним накресленням;
- висловлювання та пряма мова виділені курсивом та взяті у лапки.
- окремі блоки виділені, взяті у квадрат.

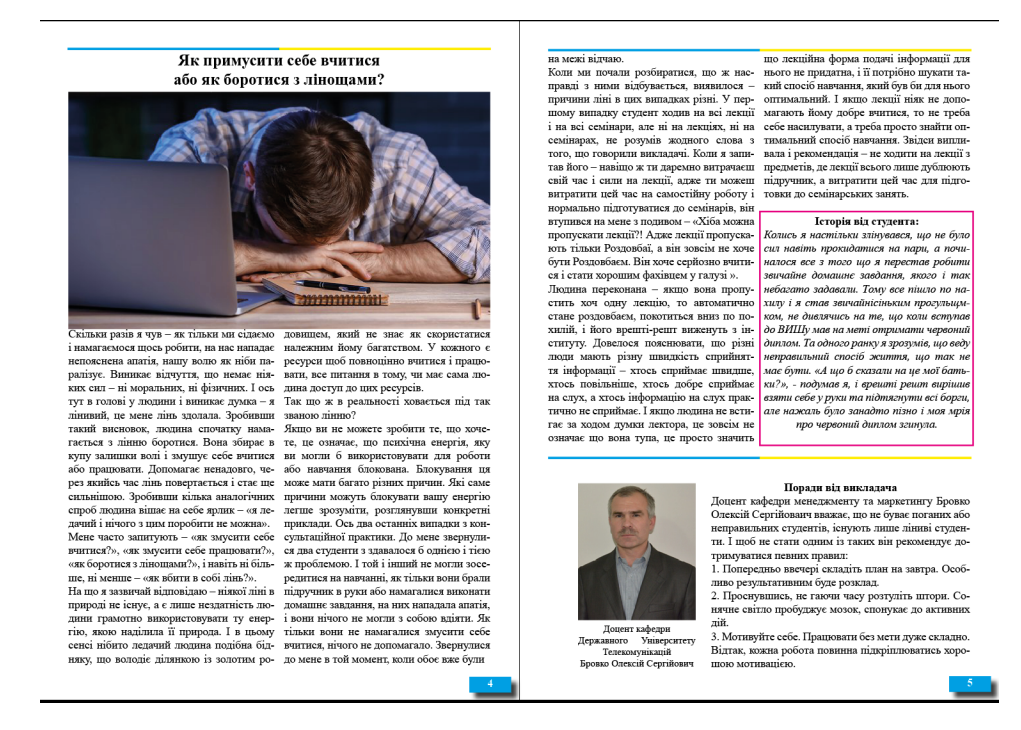

Рис. 3.4. Розворот з темою

Якщо на одній сторінці змінюється підтема то вона виділяється жирним

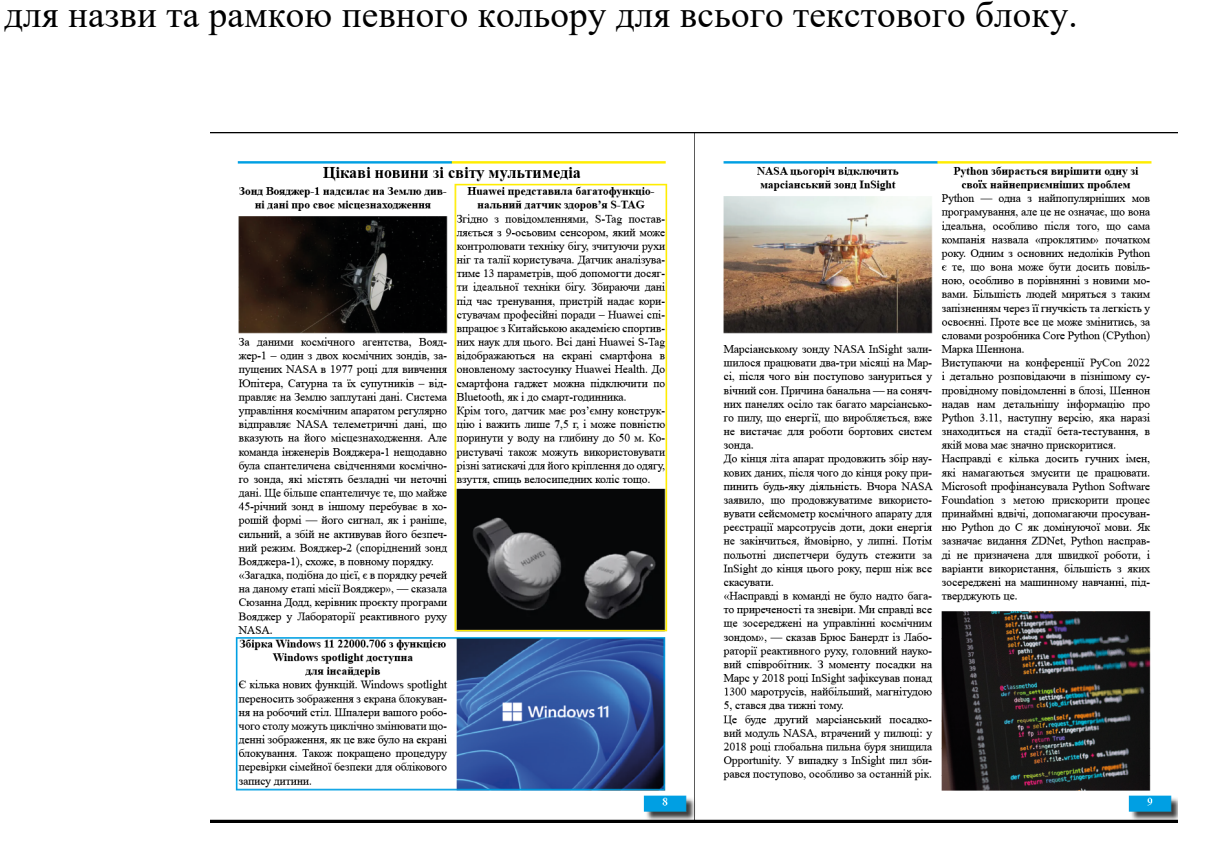

Рис. 3.5. Тема з багатьма підзаголовками

Для різноманітності кілька сторінок у виданні створені за типом «перехресної верстки», тобто, розташовується текст і поряд з ним ілюстрація, на одній сторінці створюється декілька ( в даному випадку 3) таких блоки з текстом та ілюстрацією поряд.

![](_page_37_Picture_1.jpeg)

Рис. 3.6. Приклад верстки «навхрест»

#### **3.3 Завершення верстки та експорт макету**

Останнім кроком стала нумерація сторінок за допомогою блоківпрямокутників блакитного кольору, на які було додано ефект Тінь.

![](_page_37_Figure_5.jpeg)

Рис. 3.7. Нумерація сторінок видання

Після завершення верстки видання та перевірки макету, було експортовано файл в PDF-версію за домопогою команди Файл- Експорт, або ж за допомогою кнопок  $Ctrl + E$ .

![](_page_38_Picture_34.jpeg)

Рис. 3.8. Вікно експорту готового журнального видання у програмі Adobe

InDesign

### **3.4 Обробка ілюстрацій**

Для початку обробки зображення було відкрито програму Adobe Photoshop.

За допомогою команди Файл- Відкрити було вибрано фотографії, які потребують обробки

![](_page_39_Picture_0.jpeg)

Рис. 3.9. Ілюстрація у програмі Adobe Photoshop

Для обробки було викликано діалогове вікно Рівні (Levels) за допомогою команди Ctrl + L.

![](_page_39_Picture_3.jpeg)

Рис. 3.10. Вікно Рівнів і обробка зображення

Для наступної ілюстрації було змінено колір піджака за допомогою інструменту виділено об'єкт та за допомогою команди Ctrl + B відкрито вікно Кольорового Балансу та налаштовано потрібний колір

![](_page_40_Picture_0.jpeg)

Рис. 3.11. Зміна кольору за допомогою кольорового балансу

За допомогою Чорно-білого налаштування було оброблено третю ілюстрацію, в якій змінено тона, вікно було викликане командою Alt+Shift+Ctrl+B.

![](_page_40_Picture_3.jpeg)

Рис. 3.12. Налаштування чорно-білого фільтру зображення

Всі файли було збережено за допомогою команди Shift+Ctrl+S

![](_page_41_Picture_0.jpeg)

Рис. 3.13. Збереження файлів

# **3.5. Охорона праці та правила безпеки під час роботи на поліграфічному підприємстві**

Забезпечення безпеки вашого робочого місця. Ви за законом зобов'язані забезпечити безпечне робоче місце для себе, своїх працівників, клієнтів та інших людей, таких як представники громадськості та відвідувачі. Ця вимога Закону про охорону праці та техніки безпеки від 2011 року, та до роботодавців, які не виконують зобов'язання відповідно до цього закону, застосовуються значні штрафи та пені [16].

Ви можете керувати охороною праці та технікою безпеки у своєму бізнесі, розробивши простий, практичний та легко реалізований план. Ефективне управління охороною праці та технікою безпеки на робочому місці також є гарним бізнесом: запобігання нещасним випадкам та хворобам на роботі може знизити ваші витрати, підвищити продуктивність та покращити вашу репутацію.

Права та обов'язки щодо здоров'я та безпеки

Зобов'язання з охорони праці та техніки безпеки поширюються на всіх, хто бере участь у бізнесі. Переконайтеся, що ви виконуєте свої зобов'язання, ознайомившись із законами та дотримуючись їх.

Якщо ви не виконуєте свої зобов'язання з охорони праці та техніки безпеки, ви ризикуєте на здоров'я людей і навіть їх життя. Ви також порушуєте закон і можете зіткнутися із санкціями або судовим переслідуванням [16].

Дізнайтеся більше про те, як закони про охорону праці та техніки безпеки вплинуть на ваш бізнес.

Власники бізнесу та роботодавці

Якщо ви керуєте бізнесом, ви за законом зобов'язані забезпечувати та підтримувати безпечне та здорове робоче місце для себе та своїх співробітників, волонтерів, клієнтів та відвідувачів.

Закон про охорону праці та техніку безпеки вимагає від вас:

забезпечити безпечні системи роботи;

забезпечити безпечне використання та поводження з товарами та речовинами;

- надавати інформацію, інструктаж, навчання та нагляд вашим працівникам, щоб забезпечити їх безпеку;

- оцінити ризики та вжити відповідних заходів для управління та контролю над ними;

- повідомляти про інциденти, що підлягають повідомленню, до Служби охорони праці та техніки безпеки;

- розслідувати інциденти та вживати заходів, щоб подібне не повторилося;

забезпечити компенсаційне страхування працівників.

Робітники

Працівники несуть зобов'язання з охорони праці та техніки безпеки перед собою та своїми товаришами по роботі. Як працівник, ви повинні:

- дотримуватися інструкцій з охорони праці та техніки безпеки;

- використовувати засоби індивідуального захисту, якщо їх надає ваш роботодавець і якщо ви належно навчені їх використанню;

- не навмисне або з необережності втручатися або зловживати будьчим, передбаченим для охорони праці та техніки безпеки на робочому місці;

- не піддавати інших ризику навмисно;
- не завдавати собі навмисних травм.

Також врахуйте...

- Дізнайтесь про перевірки робочих місць;
- Дізнайтеся про юридичні зобов'язання під час навчання персоналу.

**Висновки по розділу.** На даному етапі було розроблено макет згідно з проаналізованими джерелами на попередніх етапах та згідно з вибраним програмним забезпеченням для верстки журнальних видань та обробки ілюстрацій. Було створено обкладинку, наповнено видання контентом та експортовано у інтерактивний формат PDF. За результатами виконання роботи було створено журнальне видання «Студентська наукова думка».

#### **ВИСНОВКИ**

Основно метою кваліфікаційної роботи було створення журнального видання «студентська наукова думка», данний проект розроблявся як окреме студентське видання зі змішаним типом, науково-популярного типу.

Під час аналізу була визначена акуальність теми. Студентське життя з кожним роком розвивається більш стрімко та з'являється багато нових студентських та освітніх організацій. Саме для В наш час, еру комп'ютерних технологій, багато видань переносяться у електронні версії та перестають випускатися у друкованому вигляді, що призводить до зменшнення зацікавленості читача, адже в електронному вигляді інформація сприймається не так чітко та структуровано як під час читання «наощуп».

Однією з причин зниження якості наукових публікацій є постійний широкий попит на публікації з боку людей, які потребують цих публікацій, але не розглядають їх як один із результатів власних досліджень. Результатом став величезний ринок для публікації низькоякісної розвідувальної інформації, такої як:

- статті викладачів вузів, які не проводять дослідження, але потребують публікації для звітності;

- статті докторантів, яким необхідно підготувати 20 статей за 3-4 роки для захисту дисертації (забезпечити належну якість такої великої кількості статей за такий термін неможливо);

- вироби, підготовлені на замовлення іншої особи;

- статті авторів, які не знайомі з належними вимогами до якості статей тощо.

Важливо було створити таке видання, яке було б зручно читати і в електронному і у паперовому варіанті.

В результаті виконання кваліфікаційної роботи було розроблено макет журнального видання на тему «Студентська наукова думка» та розглянуто місце

та призначення видання типу науково-популярного журналу у видавничій продукції.

Під час виконання кваліфікаційної роботи було проаналізовано освітні та наукові інформаційні джерела, було проаналізовано схожі видання та обрано програму для створення видання.

Під час аналізу у першому розділі було обрано інформаційні джерела, програмне забезпечення для верстки майбутнього журнального видання та обробки зображень. Було вибрано обсяг та формат видання згідно з проаналізованими факторами. У результаті створено «грунт» для початку верстки видання.

У другому розділі було обрано інформаційні джерела, програмне забезпечення для верстки майбутнього журнального видання та обробки зображень. Було вибрано обсяг та формат видання згідно з проаналізованими факторами. У результаті створено «грунт» для початку верстки видання.

На третьому етапі було розроблено макет згідно з проаналізованими джерелами на попередніх етапах та згідно з вибраним програмним забезпеченням для верстки журнальних видань та обробки ілюстрацій. Було створено обкладинку, наповнено видання контентом та експортовано у інтерактивний формат PDF.

За результатами виконання кваліфікаційної роботи було створено журнальне видання науково-популярного типу «Студентська наукова думка» та здобуто досвід у виконанні проектів подібного типу.

# **СПИСОК БІБЛІОГРАФІЧНИХ ПОСИЛАНЬ ВИКОРИСТАНИХ ДЖЕРЕЛ**

1. Довідник Вікіпедія [Електронний ресурс]. – Режим доступу: https://www.wikiwand.com/uk/%D0%9D%D0%B0%D1%83%D0%BA%D0%BE% D0%B2%D0%B8%D0%B9\_%D0%B6%D1%83%D1%80%D0%BD%D0%B0%D0 %BB (дата звернення 16.05.2022 р.). – Назва з екрану.

2. Довідник [Електронний ресурс] // Вікіпедія – Режим доступу: https://uk.wikipedia.org/wiki/%D0%9D%D0%B0%D1%83%D0%BA%D0%BE%D 0%B2%D0%BE%D0%BF%D0%BE%D0%BF%D1%83%D0%BB%D1%8F%D1% 80%D0%BD%D1%96\_%D0%B2%D0%B8%D0%B4%D0%B0%D0%BD%D0%B D%D1%8F (дата звернення 15.05.2022 р.). – Назва з екрану.

3. Видання. Основні види. Терміни та визначення. ДСТУ 3017—95 [Електронний ресурс]. Режим доступу: https://archive.chytomo.com/standards/vydannya-osnovni-vydy-terminy-tavyznachennya-dstu-301795 (дата звернення 16.05.2022 р.). – Назва з екрану.

4. Науково-методичний журнал "Іноземні мови". [Електронний ресурс] Науково-методичний журнал. Режим доступу: http://fl.knlu.edu.ua/about (дата звернення 12.05.2022 р.). – Назва з екрану.

5. Студентський сайт [Електронний ресурс] Вища освіта. Режим доступу: http://vnz.org.ua/ (дата звернення 16.05.2022 р.). – Назва з екрану.

6. Студентський сайт [Електронний ресурс] Студреспубліка. Режим доступу: https://studrespublika.com/vmgo.php (дата звернення 13.05.2022 р.). – Назва з екрану.

7. Новинний сайт [Електронний ресурс] ОСВІТА.ЮА Режим доступу: http://osvita.ua/index.html/ (дата звернення 17.05.2022 р.). – Назва з екрану.

8. Освітній форум [Електронний ресурс] ОСВІТА.ЮА Режим доступу: https://forum.osvita.ua/t/ua/7/23 (дата звернення 16.05.2022 р.). – Назва з екрану.

9. Довідник [Електронний ресурс] // Вікіпедія – Режим доступу: https://uk.wikipedia.org/wiki/%D0%9A%D0%BE%D0%BC%D0%BF%27%D1%8E

%D1%82%D0%B5%D1%80%D0%BD%D0%B0\_%D0%B2%D0%B5%D1%80%D 1%81%D1%82%D0%BA%D0%B0 (дата звернення 16.05.2022 р.). – Назва з екрану.

10. Влох Р. О. Національна бібліотека України ім. Вернадського [Електронний ресурс] // Система оцінки українських фахових видань Влох Р. О.– Режим доступу: http://www.nbuv.gov.ua/node/1366 (дата звернення 14.05.2022 р.). – Назва з екрану.

11. Наукова робота [Електронний ресурс] // Програмне забезпечення для верстки видань. Режим доступу: https://dmee.ru/docs/200/index-30718.html – (дата звернення 16.05.2022 р.). Назва з екрану.

12. Довідник [Електронний ресурс] // Вікіпедія – Режим доступу: https://uk.education-wiki.com/2376691-what-is-adobe-indesign (дата звернення 16.05.2022 р.). – Назва з екрану.

13. Довідник [Електронний ресурс] // Вікіпедія – Режим доступу: https://en.wikipedia.org/wiki/QuarkXPress (дата звернення 16.05.2022 р.). – Назва з екрану.

14. Довідник [Електронний ресурс] // Вікіпедія – Режим доступу: https://en.wikipedia.org/wiki/Adobe\_Lightroom (дата звернення 16.05.2022 р.). – Назва з екрану.

15. American Graphics Institute [Електронний ресурс] What is Photoshop. Режим доступу: https://www.agitraining.com/adobe/photoshop/classes/what-isphotoshop (дата звернення 14.05.2022 р.). – Назва з екрану.

16. Інформаційне джерело [Електронний ресурс] Health and safety. Режим доступу: https://www.hse.gov.uk/printing/health-topics.htm (дата звернення 15.05.2022 р.). – Назва з екрану.

17. А. М. Боженко Екземпляри ХХ: Літературно-мистецька періодика / А. М. Боженко та ін. ; за заг. ред. О. Хмельовської; — Київ : Варто, 2019. — 309 с.

18. ДСТУ 3017—95. Видання. Основні види. Терміни та визначення. [Електронний ресурс]. Режим доступу:

https://archive.chytomo.com/standards/vydannya-osnovni-vydy-terminy-tavyznachennya-dstu-301795 (дата звернення 15.05.2022 р.). – Назва з екрану.

19. Довідник [Електронний ресурс] // Вікіпедія – Режим доступу: https://uk.education-wiki.com/2376691-what-is-adobe-indesign (дата звернення 16.05.2022 р.). – Назва з екрану

20. Наукове дослідження [Електронний ресурс] // Програмне забезпечення для верстки видань. Режим доступу: https://dmee.ru/docs/200/index-30718.html (дата звернення 17.05.2022 р.). – Назва з екрану.

21. Photoshop [Електронний ресурс] Программа Фотошоп. Режим доступу: https://www.agitraining.com/adobe/photoshop/classes/what-is-photoshop (дата звернення 17.05.2022 р.). – Назва з екрану.

22. Освітній портал [Електронний ресурс] Студентство. Режим доступу: https://studrespublika.com/vmgo.php (дата звернення 16.05.2022 р.). – Назва з екрану.

23. QuarkXPress [Електронний ресурс] // Вікіпедія – Режим доступу: https://en.wikipedia.org/wiki/QuarkXPress (дата звернення 17.05.2022 р.). – Назва з екрану.

24. ДСТУ 1018—55. Видання та їх класифікація. [Електронний ресурс]. Режим доступу: https://archive.chytomo.com/standards/vydannya-osnovni-vydyterminy-tavyznachennya-dstu-301795 (дата звернення 17.05.2022 р.). – Назва з екрану.

25. Освітній ресурс [Електронний ресурс] Режим доступу: http://osvita.ua/index.html/ (дата звернення 16.05.2022 р.). – Назва з екрану.

26. Вікіпедія [Електронний ресурс] // InDesign – Режим доступу: https://uk.education-wiki.com/2376691-what-is-adobe-indesign (дата звернення 17.05.2022 р.). – Назва з екрану.

27. Багіра С. А. Видавництво та основи / С. А. Багіра, І. Спєлая;— Харків: Матеріал, 2009. — 411 с.

28. Боженко А. М. Екземпляри ХХ: Літературно-мистецька періодика / А. М. Боженко. Київ : Принтаріум, 2019. — 309 с.

29. Ломонос В. С. Технології електронних матеріалів / Ломонос В. С., Пастера А. С.;— Херсон : Наукова думка, 2011. — 252 с.

30. Довідник [Електронний ресурс] // Вікіпедія – Режим доступу: https://uk.education-wiki.com/2376691-what-is-adobe-indesign – Назва з екрану.